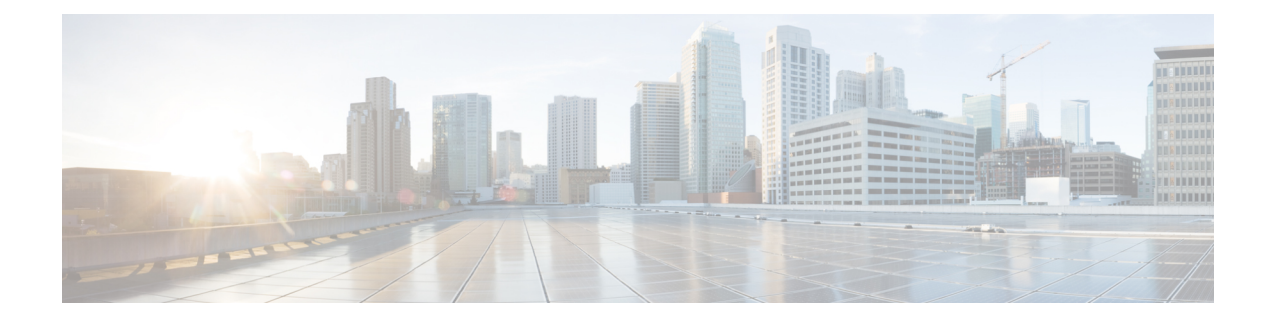

# **CiscoUnity Connection via de telefoon gebruiken**

- Over het Connection-gesprek, op pagina 1
- Het toetsenblok van de telefoon gebruiken met het Connection-gesprek, op pagina 2
- Spraakopdrachten gebruiken tijdens het Connection-gesprek, op pagina 2

## **Over het Connection-gesprek**

Wanneer u Cisco Unity Connection via de telefoon benadert, hoort u het Connection-gesprek. Van tevoren opgenomen instructies en aanwijzingen begeleiden u bij het verzenden en ontvangen van berichten, het opnemen van begroetingen en het wijzigen van uw voorkeuren. U kunt elke willekeurige telefoon gebruiken om Connection te openen.

U kunt Connection op twee manieren via de telefoon gebruiken:

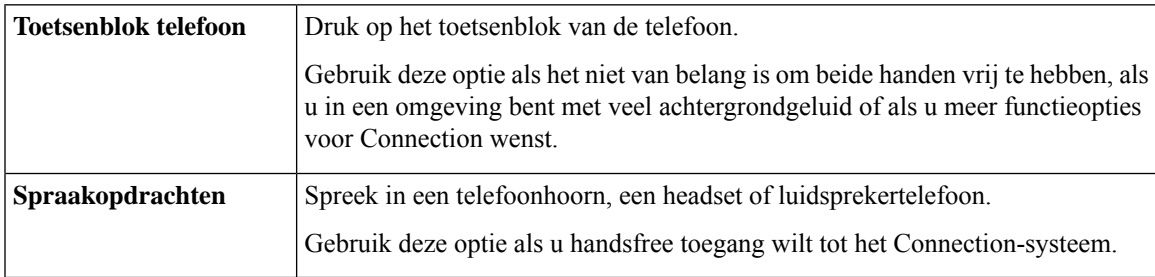

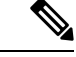

**Opmerking**

Sommige telefoons voor doven en slechthorenden (teksttelefoons) kunnen niet de juiste tonen verzenden. In dat geval moeten dove of slechthorende gebruikers mogelijk het toetsenblok van de telefoon gebruiken als zij het Connection-gesprek besturen.

### **Het toetsenblok van de telefoon gebruiken met het Connection-gesprek**

Er zijn meerdere versies van het Connection-gesprek, elk met verschillende toegewezen toetsen voor de menuopties van Connection. (In de ene versie moet u bijvoorbeeld op de 3 drukken om een bericht te verwijderen, terwijl u daarvoor in een andere versie op de 7 moet drukken.)

De Connection-beheerder bepaalt welke gespreksversie u hoort. Een beheerder kiest over het algemeen een gesprek waarvan de toegewezen toetsen bij u bekend zijn. Vraag de Connection-beheerder welke versie u gaat gebruiken.

#### **Verwante onderwerpen**

Telefoonmenu's en [spraakopdrachten](b_15cucugphone_chapter21.pdf#nameddest=unique_8) van Cisco Unity Connection

### **Spraakopdrachten gebruiken tijdens het Connection-gesprek**

In Cisco Unity Connection kunt u stemherkenning instellen, zodat u opdrachten kunt geven in het Connection-gesprek. Spraakopdrachten zijn intuïtief en gemakkelijk te gebruiken en zijn beschikbaar voor de meeste spraakberichttaken.

Procedures in de *gebruikershandleiding voor de Cisco Unity Connection-telefooninterface* beschrijven de spraakopdrachten die u kunt gebruiken. U kunt ook te allen tijde 'Help' zeggen voor meer informatie over een menu.

In het hoofdmenu hebt u toegang tot een reeks handleidingen over het gebruik van spraakopdrachten door 'Tutorial' te zeggen.

U kunt tijdens het gesprek spraakopdrachten gebruiken; u hoeft niet te wachten totdat het systeem een melding heeft afgerond. Als u bovendien precies weet wat u wilt doen, kunt u complexere opdrachten geven zonder dat u door een reeks verschillende menu's moet om een taak te volbrengen. U kunt bijvoorbeeld zeggen, 'Send a private and urgent message to Ina van der Ven' als u in het hoofdmenu bent.

Als u liever geen opdrachten uitspreekt of als u zich in een situatie bevindt waar uw opdrachten niet door het systeem worden herkend (bijvoorbeeld als u uw mobiele telefoon gebruikt in een rumoerige omgeving), kunt u overschakelen op het gebruik van het toetsenblok van de telefoon gedurende de rest van het gesprek. Als u spraakopdrachten wilt uitschakelen, zegt u 'Touchtone conversation' of drukt u op de toepasselijke toets in het hoofdmenu. De Connection-beheerder kan u op de hoogte brengen van de juiste toets. U kunt ook zeggen 'Touchtone command Help'. Als u weer spraakopdrachten wilt gebruiken, verbreekt u de verbinding en meldt u zich opnieuw aan bij Connection.

Bij bepaalde opdrachten kunt u op de bijbehorende toets drukken zonder spraakopdrachten uit te schakelen. De Connection-beheerder kan u op de hoogte brengen van de opdrachten en de bijbehorende toetsen. U kunt ook zeggen 'Touchtone command Help'.

Uw Connection-beheerder bepaalt of stemherkenning voor u beschikbaar is.

#### **Verwante onderwerpen**

[Spraakopdrachten](b_15cucugphone_chapter21.pdf#nameddest=unique_10)

### Over de vertaling

Cisco biedt voor sommige gebieden lokalisatie aan voor deze content. De vertalingen worden echter alleen aangeboden ter informatie. Als er sprake is van inconsistentie, heeft de Engelse versie van de content de voorkeur.